## 3 **σε** 1

# **Windows 8.1 Word 2013 Excel 2013** ΓΡΗΓΟΡΑ ΚΑΙ ΑΠΛΑ

ΜΑΙΡΗ ΓΚΛΑΒΑ Μαθηματικός, MSc Computer Science

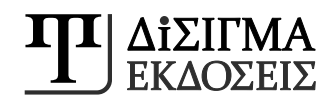

**Find us on:**

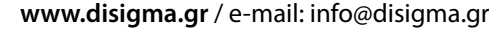

 $\left[\textbf{f}\right]\rightarrow\left[\text{in}\right]\left[\textbf{S}\right]\left[\textbf{m}\right]$ 

Για την ελληνική γλώσσα σε όλον τον κόσμο.

ΑΠΑΓΟΡΕΥΕΤΑΙ η αναδημοσίευση, φωτοανατύπωση και εν γένει αναπαραγωγή του παρόντος έργου, με οποιονδήποτε τρόπο ή μορφή, τμηματικά ή περιληπτικά, στο πρωτότυπο ή σε μετάφραση ή άλλη

Το παρόν έργο πνευματικής ιδιοκτησίας προστατεύεται βάσει του Νόμου 2121/93 που ισχύει έως σήμερα καθώς και κατά τη Διεθνή Σύμβαση της Βέρνης (που έχει κυρωθεί με το Νόμο 100/1975). διασκευή, χωρίς γραπτή άδεια του εκδότη.

ISBN: 978-960-9495-64-6

© 2014 Εκδόσεις Δίσιγμα

συγγραφέας: Μαίρη Γκλαβά

**3 ΣΕ 1** WINDOWS 8.1 - WORD 2013 - EXCEL 2013 ΓΡΗΓΟΡΑ ΚΑΙ ΑΠΛΑ

τίτλος:

## Περιεχόμενα

### **WINDOWS 8**

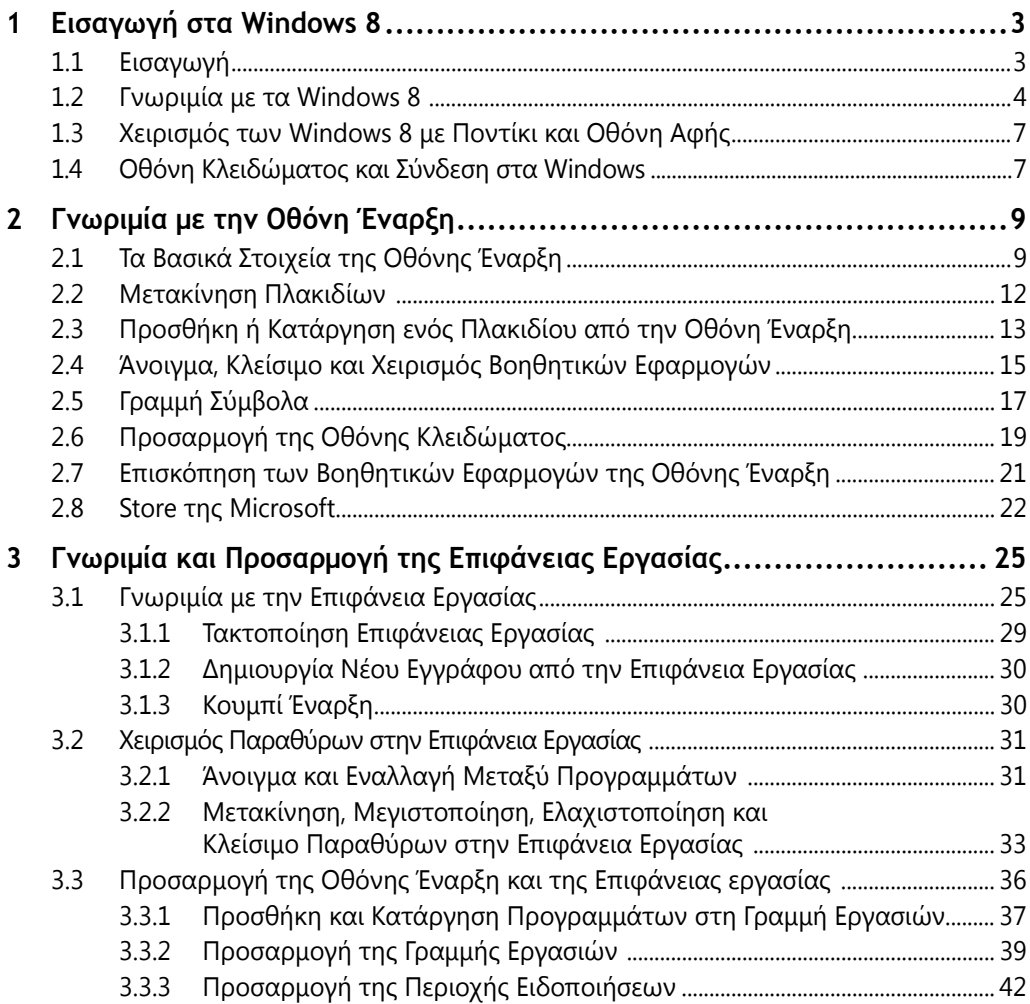

#### **vi** Περιεχόμενα

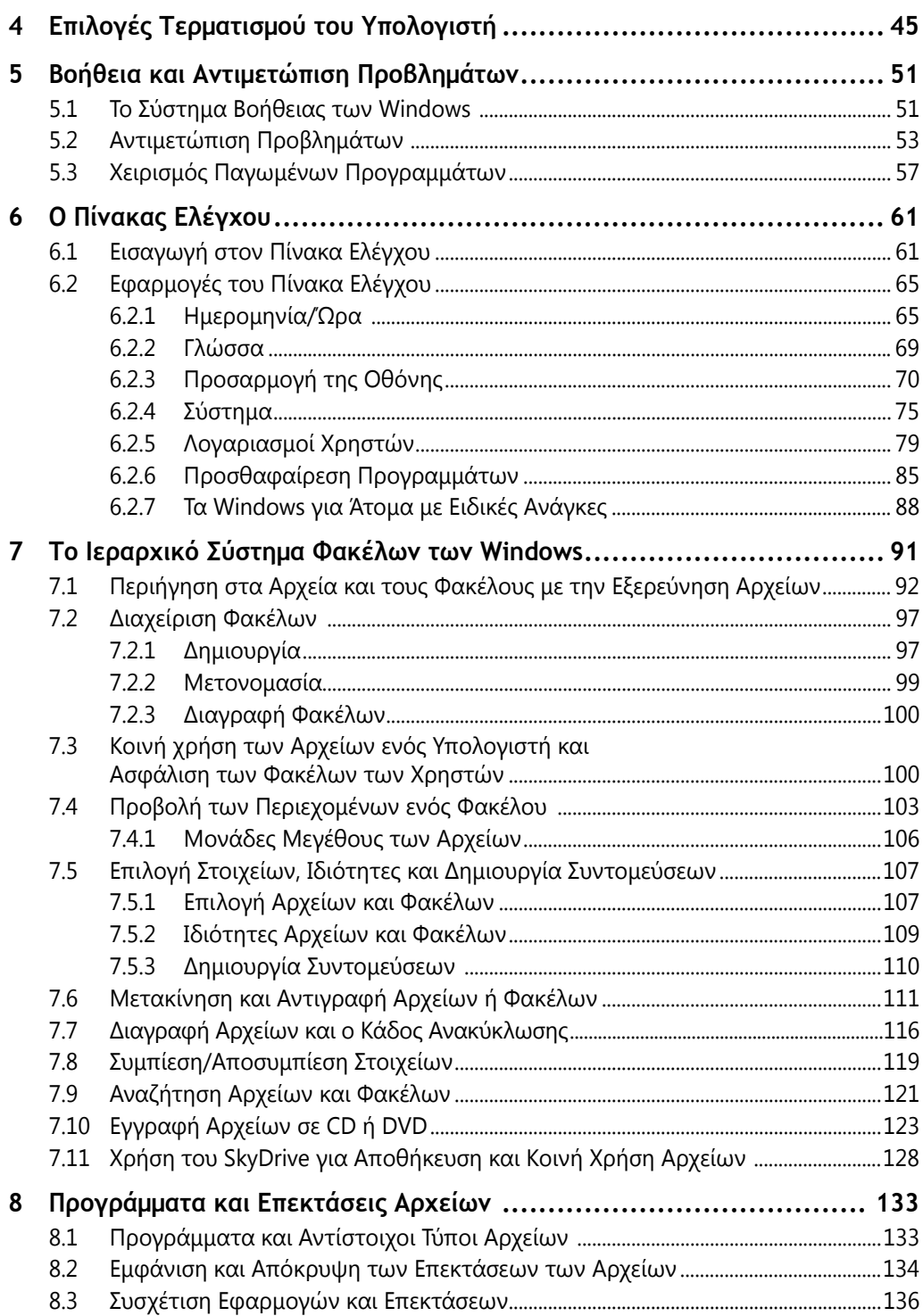

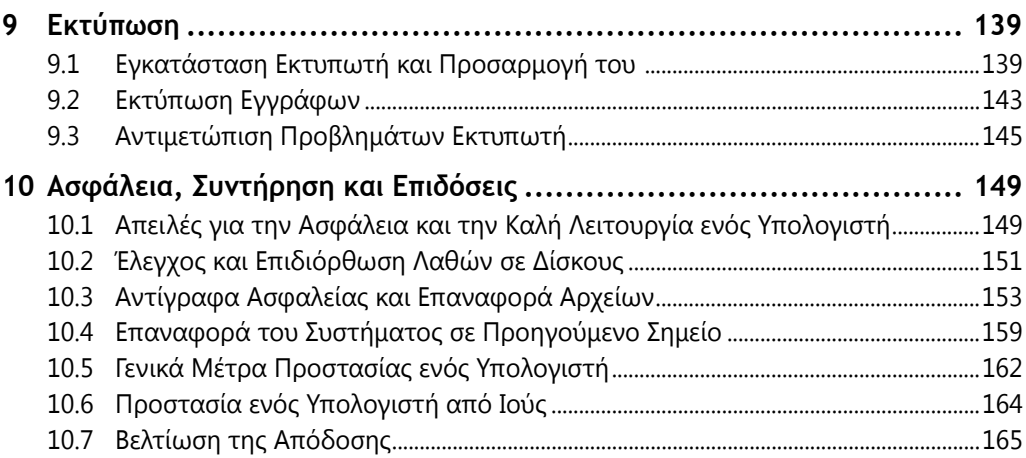

### **ΕΙΣΑΓΩΓΗ ΣΤΟ OFFICE 2013**

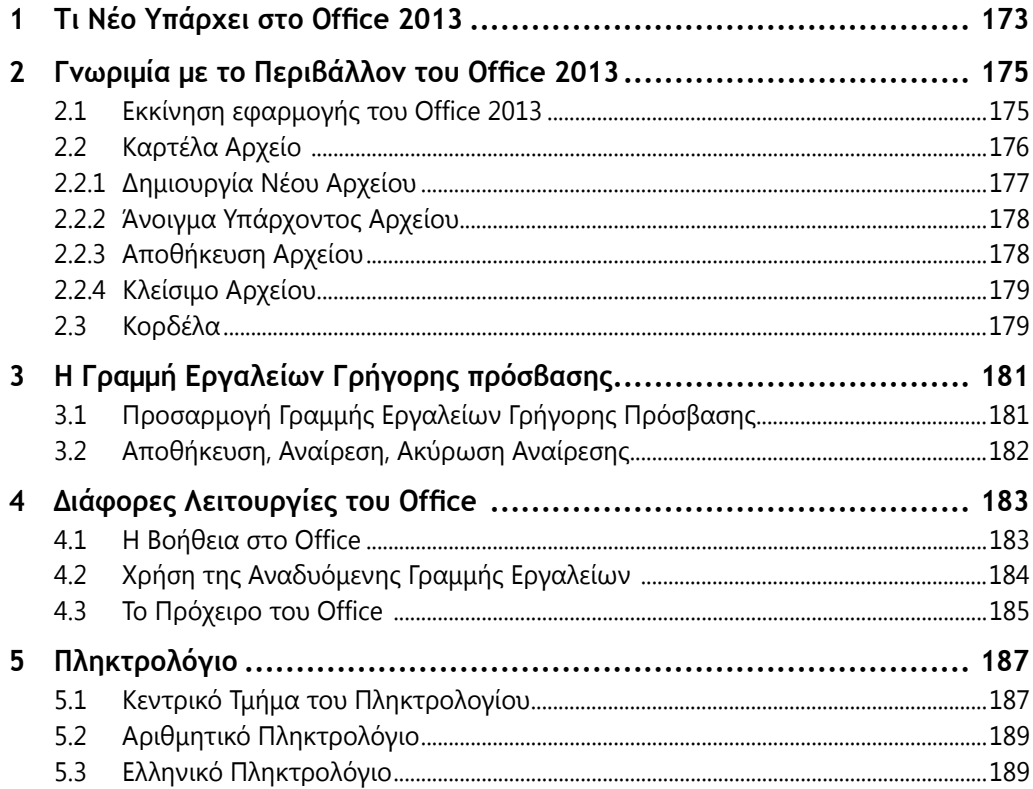

### **WORD 2013**

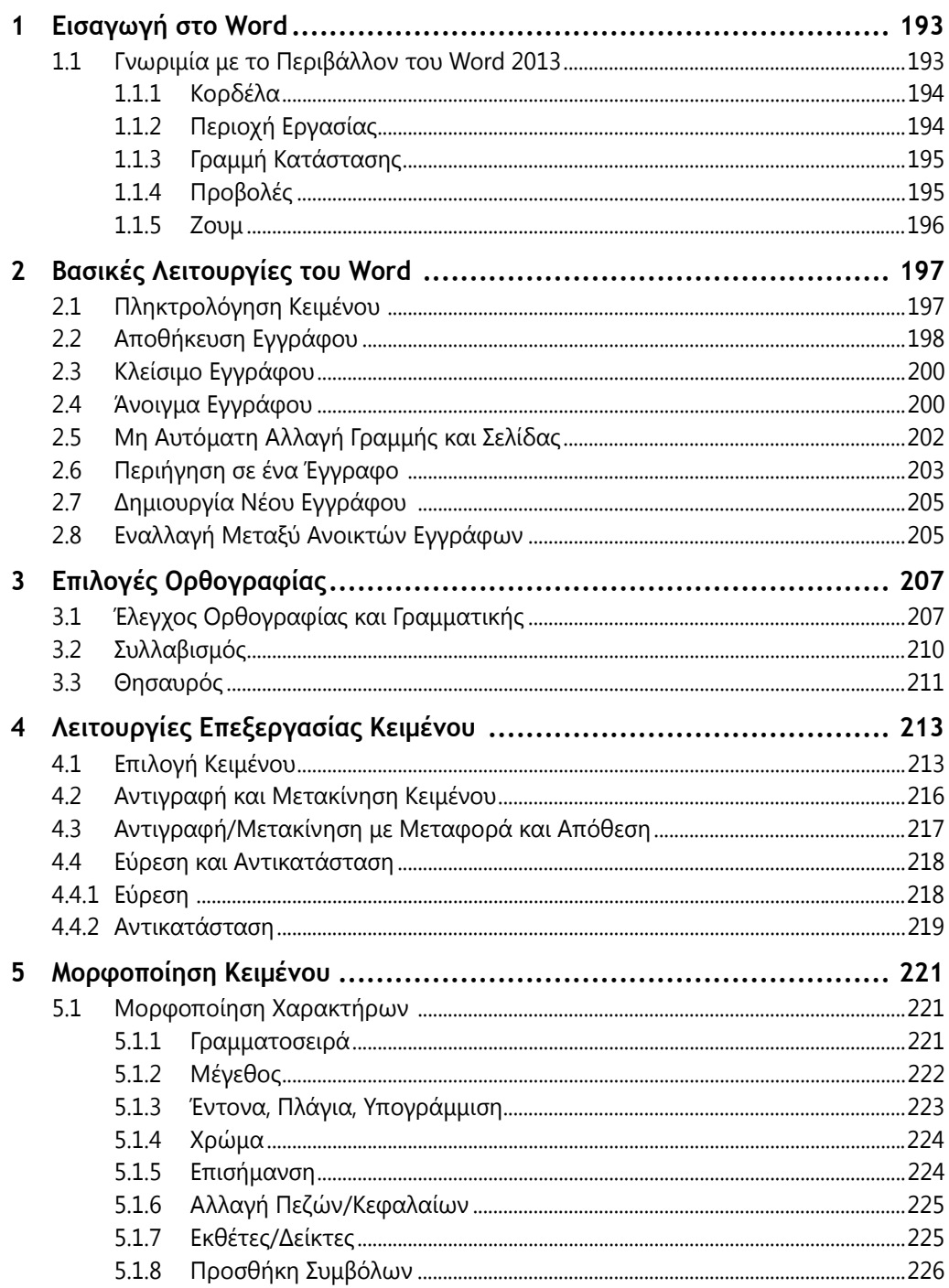

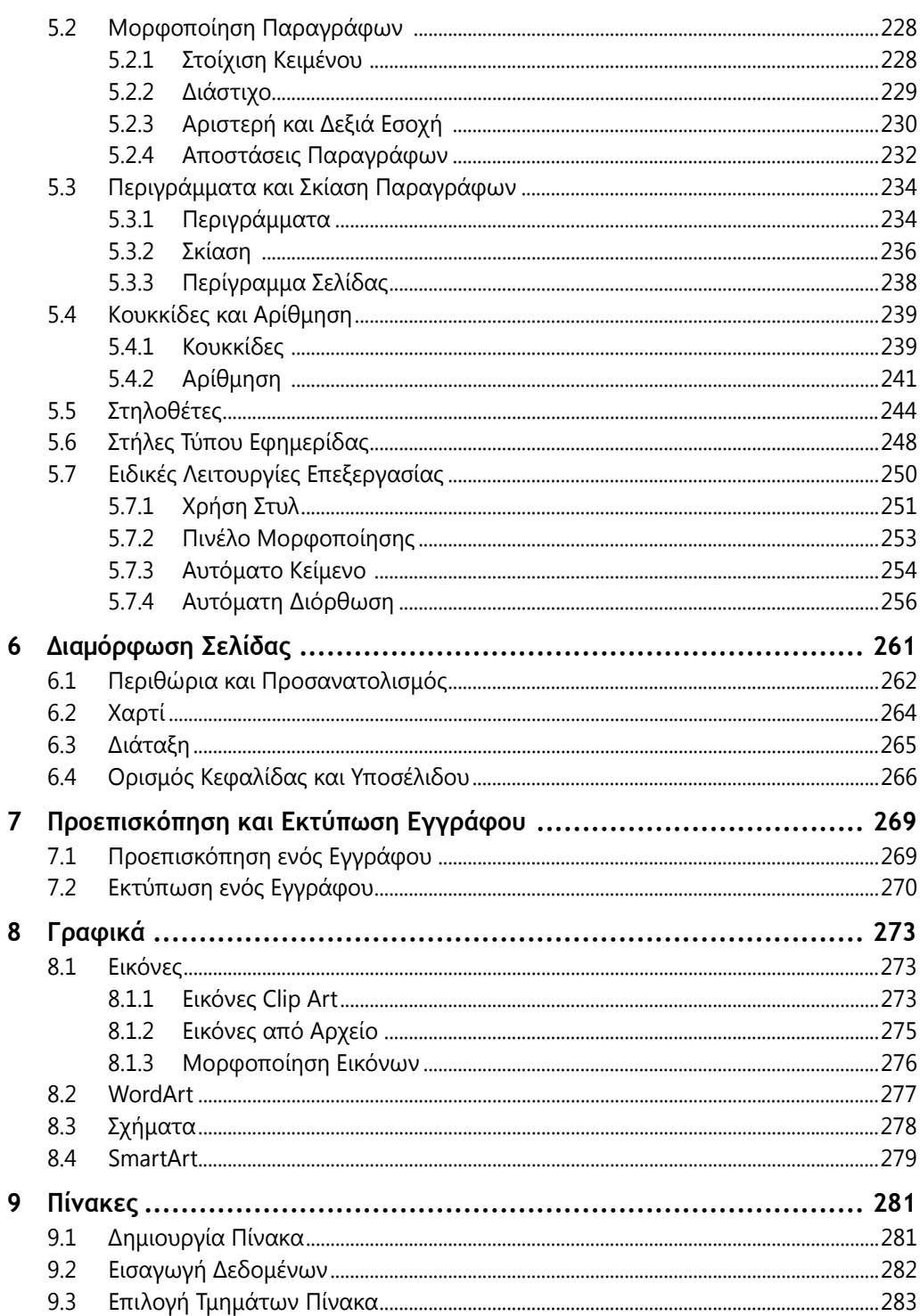

#### Περιεχόμενα  $\underline{\mathbf{x}}$

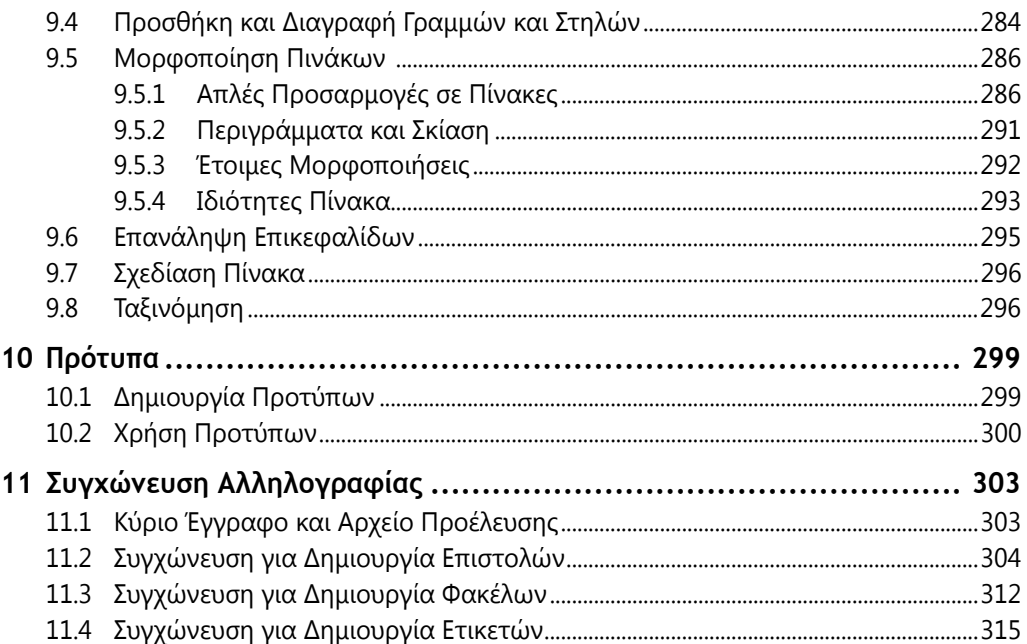

#### **EXCEL 2013**

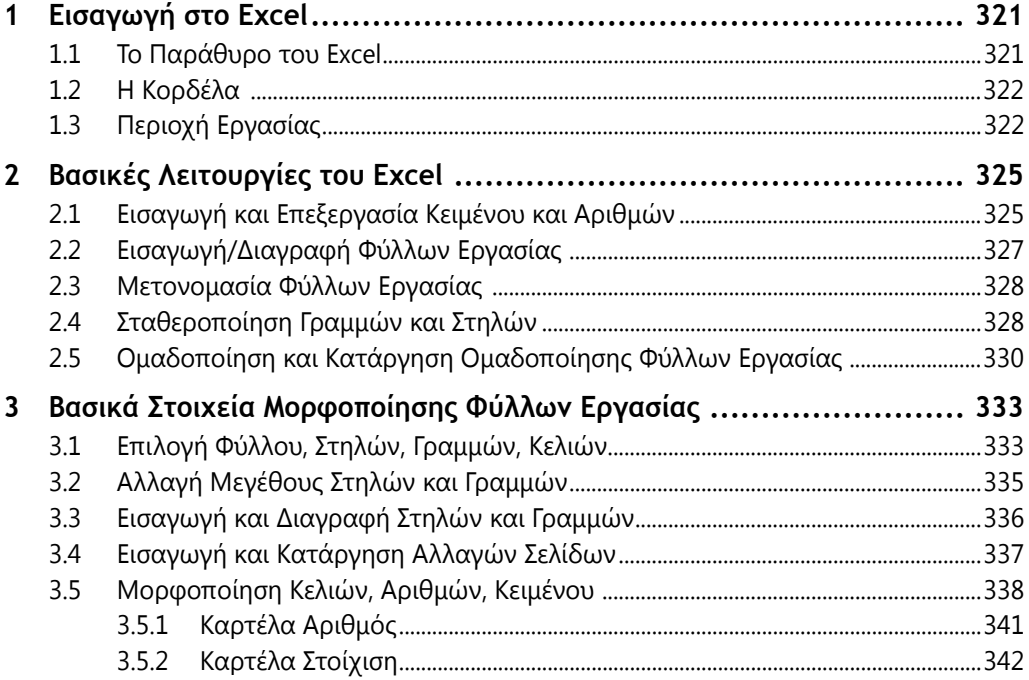

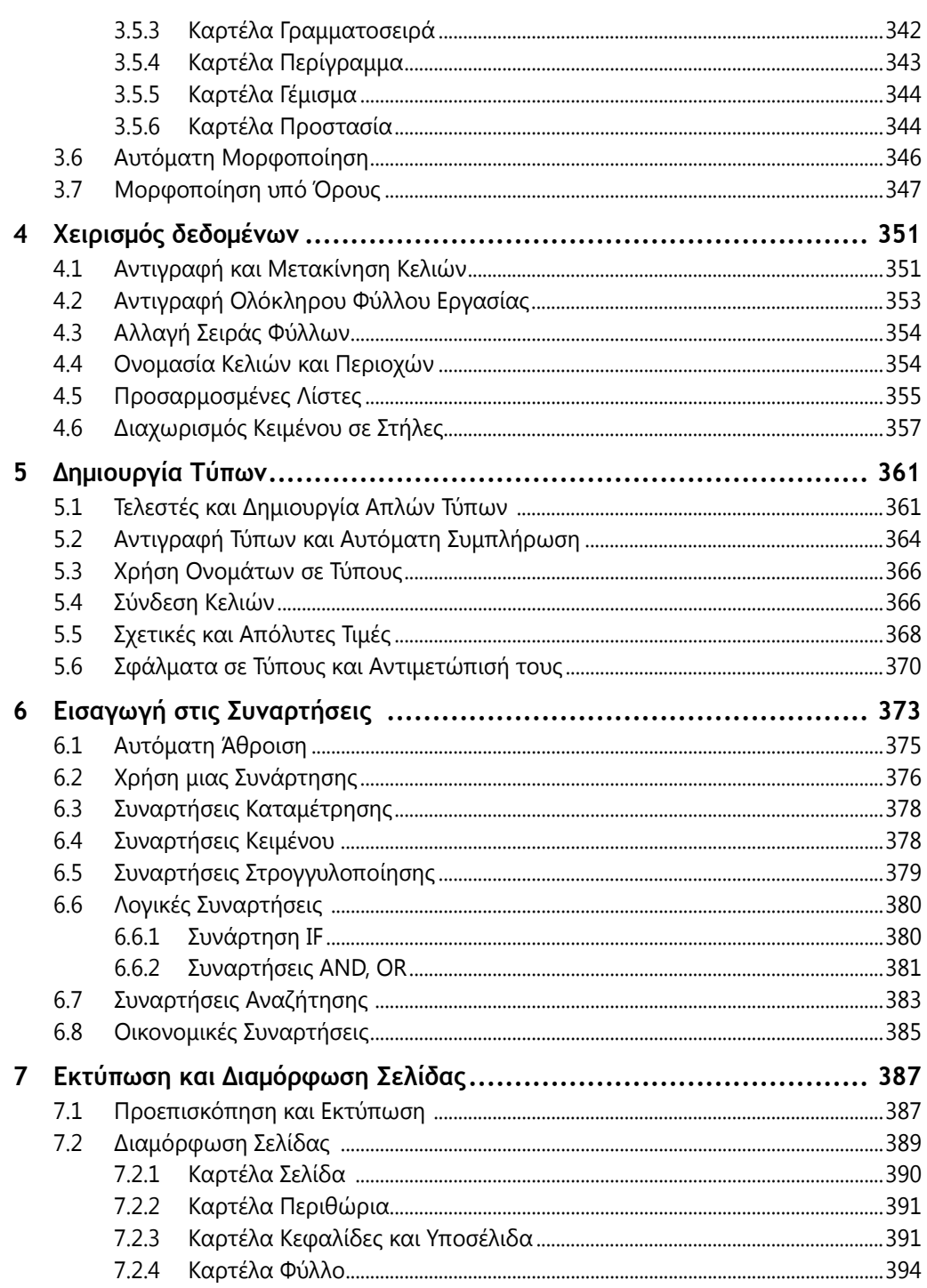

#### **xii** Περιεχόμενα

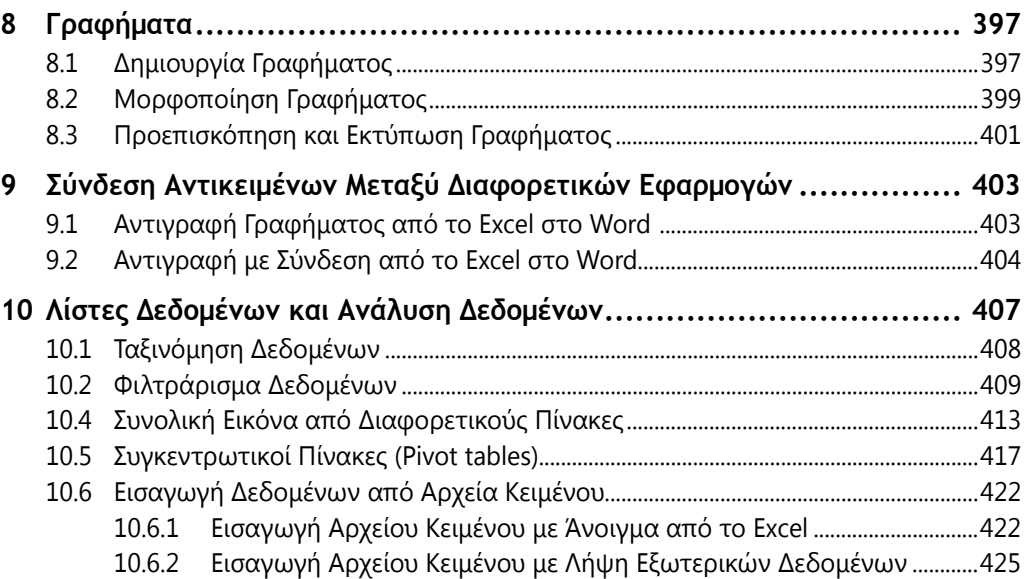

## Πρόλογος

Έχετε ευχηθεί ποτέ να είχατε ένα βιβλίο που να καλύπτει τα θέματα που σας ενδιαφέρουν, να είναι φιλικό και να σας δείχνει βήμα-βήμα πώς να χρησιμοποιείτε τον υπολογιστή σας, που να σας λέει τι χρειάζεται να ξέρετε για τον νέο ή τον αναβαθμισμένο υπολογιστή σας; Θέλατε ποτέ κάτι που να είναι γραμμένο σε απλή γλώσσα, που να σας λέει τι χρειάζεται να ξέρετε για να ξεκινήσετε και να σας πηγαίνει στο επόμενο επίπεδο, χωρίς να είναι πολύ τεχνικό; Αυτός είναι ο στόχος αυτού του βιβλίου, να είναι μια πραγματική αναφορά στα θέματα που καλύπτει, που να σας βοηθά πρακτικά να εξοικειωθείτε και να χρησιμοποιήσετε αποτελεσματικά τον υπολογιστή σας.

## Σε Ποιους Απευθύνεται Αυτό το Βιβλίο

Αυτό το βιβλίο απευθύνεται στον καθημερινό χρήστη υπολογιστών, που θέλει ένα βιβλίο που να τον βοηθά να γίνει καλύτερος χρήστης. Αν και δεν είναι ένα πολύπλοκο βιβλίο που εξετάζει σε βάθος κάθε θέμα, σας βοηθά ωστόσο να μάθετε και προσφέρει το υπόβαθρο που χρειάζεται ένας τυπικός χρήστης που θέλει να προάγει τις γνώσεις του. Επίσης, απευθύνεται στον σπουδαστή που θέλει να μάθει πιο οργανωμένα όσα αφορούν τους υπολογιστές και τη χρήση αυτών των εφαρμογών του Office και στον καθηγητή που θέλει μια βάση για να διδάξει τα θέματά του όπως και σχετικές ασκήσεις.

## Πώς Είναι Οργανωμένο το Βιβλίο

Το βιβλίο αυτό είναι οργανωμένο σε τρία μέρη. Το πρώτο μέρος είναι αφιερωμένο στα Windows 8. Τα Windows 8 και μάλιστα η έκδοση 8.1, ήταν η τελευταία έκδοση των Windows όταν γραφόταν αυτό το βιβλίο. Η Microsoft με αυτή την έκδοση των Windows, έδειξε σαφώς την τάση της προς τις νέες τεχνολογίες. Τα Windows 8 μπορούν να χρησιμοποιηθούν τόσο από μια οθόνη υπολογιστή όσο και από μια οθόνη αφής μιας ταμπλέτας ή ενός κινητού τηλεφώνου.

Το δεύτερο μέρος ξεκινά με μια εισαγωγή στο Office 2013 και στις λειτουργίες που είναι κοινές σε όλες τις εφαρμογές του, όπως είναι η χρήση της κορδέλας, η αποθήκευση ή το άνοιγμα αρχείων. Στη συνέχεια, ξεκινούν τα μέρη με τις δύο εφαρμογές

#### **xiv** Πρόλογος

του Office που καλύπτει αυτό το βιβλίο, με πρώτο το Word, και συνεχίζοντας με το Excel. Έχει γίνει προσπάθεια να καλυφθούν όχι μόνο οι απλές λειτουργίες αυτών των εφαρμογών αλλά και κάποιες πιο προχωρημένες. Σε ένα βιβλίο αυτού του μεγέθους, δεν είναι δυνατόν να εμβαθύνουμε σε όλα τα θέματα, αλλά ωστόσο αναφέρονται και πιο προχωρημένα θέματα.

Στα περισσότερα κεφάλαια υπάρχουν αρχεία εργασίας, που μπορείτε να δημιουργείτε μόνοι σας με την καθοδήγηση του βιβλίου ή να τα κατεβάσετε από το δικτυακό τόπο του βιβλίου. Τα αρχεία εργασίας κάθε κεφαλαίου περιλαμβάνουν και την ολοκληρωμένη έκδοση της άσκησης για αυτό το κεφάλαιο (για παράδειγμα, η ΑΣΚΗΣΗ 1 είναι η άσκηση με την οποία θα δουλέψετε ενώ η ΑΣΚΗΣΗ 1 ΤΕΛΙΚΟ είναι η άσκηση στην τελική της μορφή, αν γίνουν οι εργασίες που αναφέρονται σε αυτό το κεφάλαιο).

Επίσης, στο τέλος των κεφαλαίων υπάρχουν ασκήσεις που σας βοηθούν να ελέγχετε τις γνώσεις σας. Μπορείτε να κατεβάσετε τις ασκήσεις και τα αρχεία εργασίας και από το δικτυακό τόπο του βιβλίου. Αρκεί να πάτε στη σελίδα του στο δικτυακό τόπο www.disigma.gr ή πηγαίνοντας κατευθείαν στη σελίδα www.disigma.gr και να βρείτε τη σύνδεση που αφορά αυτό το βιβλίο.

Θα πρέπει να αποθηκεύσετε το αρχείο που σας ενδιαφέρει (που είναι σε συμπιεσμένη μορφή rar) σε ένα φάκελο του υπολογιστή σας και να το αποσυμπιέσετε. Αν δεν διαθέτετε το πρόγραμμα συμπίεσης-αποσυμπίεσης rar, μπορείτε να το κατεβάσετε από τη διεύθυνση www.win-rar.com/download.html.

Επίσης, στην ίδια διεύθυνση, θα μπορείτε να βρίσκετε νέες ασκήσεις, όπως και τις λύσεις των ασκήσεων.

## Συμβάσεις που Χρησιμοποιούνται σε Αυτό το Βιβλίο

Αυτό το βιβλίο χρησιμοποιεί διάφορες συμβάσεις για να σας βοηθήσει να διδαχτείτε τα θέματά του πιο αποτελεσματικά. Εδώ δίνουμε μια σύνοψη αυτών των συμβάσεων:

● Όταν πρέπει να πατήσετε ένα πλήκτρο συντόμευσης και αυτό αναφέρεται στο βιβλίο με τη συντόμευση **Ctrl+C**, αυτό σημαίνει ότι πρέπει να πατήσετε και να κρατήσετε πατημένο το πρώτο πλήκτρο και μετά να πατήσετε το δεύτερο πλήκτρο πριν ελευθερώσετε και τα δυο πλήκτρα. Ειδικά, αν το ένα πλήκτρο είναι το πλήκτρο των Windows, αυτό αναφέρεται ως **+ Ζ**, αν πρέπει να πατήσετε το πλήκτρο των Windows με το **Ζ**.

Επίσης, σε όλο το βιβλίο περιλαμβάνονται και διάφορα ειδικά στοιχεία που σας δίνουν διάφορα είδη πληροφοριών, όπως:

#### ΣΗΜΕΙΩΣΗ

Οι σημειώσεις επισημαίνουν κάποια ειδική πληροφορία που αφορά το υλικό που διαβάζετε και ξεκαθαρίζουν ιδέες και διαδικασίες.

#### ΣΥΜΒΟΥΛΗ

Οι συμβουλές σας υποδεικνύουν λύσεις σε συνηθισμένα προβλήματα ή συντομεύσεις διαδικασιών.

#### ΠΡΟΣΟΧΗ

Η προσοχή σας προειδοποιεί για πιθανά προβλήματα.

**Οι σημειώσεις αυτές σας δίνουν σύντομες νύξεις σχετικά με το θέμα που συζητείται.**

Στα κεφάλαια του βιβλίου υπάρχουν ειδικές ενότητες που επισημαίνονται από ένα πλαίσιο, οι οποίες επικεντρώνονται σε ένα θέμα σχετικό με την ενότητα που συζητείται εκείνη τη στιγμή, αλλά δεν μπορούν να ενταχτούν στη ροή του κεφαλαίου.

#### **ΠΡΑΚΤΙΚΗ ΕΞΑΣΚΗΣΗ**

Μια πρακτική εξάσκηση μπαίνει εμβόλιμα σε μια ενότητα προκειμένου να δείξει πρακτικά πώς μπορούν να εφαρμοστούν αυτά που αναφέρονται στο θέμα της ενότητας και συνήθως παρουσιάζει τη λύση μιας πιο προχωρημένης εφαρμογής.

## Τι Περιέχουν τα Online Αρχεία Εργασίας

Το συμπιεσμένο αρχείο του βιβλίου που θα κατεβάσετε από το Internet περιλαμβάνουν τα αρχεία εργασίας των κεφαλαίων. Αυτά τα αρχεία μπορείτε να τα δημιουρ-

γείτε αν παρακολουθείτε τη ροή των μαθημάτων ή μπορείτε να τα χρησιμοποιήσετε όπως είναι για να προχωρήσετε σε μια συγκεκριμένη ενότητα που σας ενδιαφέρει.

Όταν αποσυμπιέσετε το αρχείο που έχετε κατεβάσει, αυτό θα αποσυμπιεστεί σε υποφακέλους, με τα αρχεία εργασίας κάθε κεφαλαίου. Θα δημιουργηθεί τότε μια δενδροειδής δομή, όπως αυτή εδώ, όπου κάθε υποφάκελος περιέχει τα αρχεία εργασίας του συγκεκριμένου κεφαλαίου.

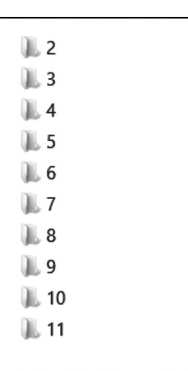

## Online Συνδέσεις

Μπορείτε να βρείτε την αρχική σελίδα του βιβλίου από τη διεύθυνση www.disigma.gr και πηγαίνοντας στα βιβλία Πληροφορικής, Γενικά Βιβλία Υπολογιστών. Μπορείτε να ελέγχετε αυτή τη διεύθυνση για νέες ασκήσεις, λύσεις σε θέματα και πιθανόν διορθώσεις ή άλλες ανακοινώσεις. Θα χαρούμε αν πάρουμε τις παρατηρήσεις ή τα σχόλιά σας στην ηλεκτρονική διεύθυνση info@disigma.gr.